### Федеральное государственное образовательное бюджетное учреждение высшего образования **«ФИНАНСОВЫЙ УНИВЕРСИТЕТ ПРИ ПРАВИТЕЛЬСТВЕ РОССИЙСКОЙ ФЕДЕРАЦИИ»**

# **Калужский филиал Финуниверситета**

**Факультет «Экономика и бизнес-технологии» Кафедра «Бизнес – информатика и информационные технологии»**

# **СИСТЕМНЫЙ АНАЛИЗ ДЕЯТЕЛЬНОСТИ ПРЕДПРИЯТИЙ**

Методические указания по выполнению контрольной работы для студентов, обучающихся по направлению 38.03.05 Бизнес - информатика профиль «ИТ – менеджмент в бизнесе» очная и заочная форма обучения

> *Одобрено кафедрой «БИ и ИТ» (протокол № 13 от 26 июня 2018 г.)*

> > Калуга 2018

#### **Методические указания разработал:**

Кандидат физико – математических наук, доцент С.В. Пономарев

Методические указания по выполнению контрольных работ по дисциплине «Системный анализ деятельности предприятий» предназначены для студентов, обучающихся по направлению подготовки 38.03.05 Бизнес - информатика, профиль «ИТ – менеджмент в бизнесе» по очной и заочной форме обучения.

В методических указаниях излагаются требования к структуре и содержанию контрольной работы, представлены рекомендации по написанию контрольной работы, варианты контрольных заданий.

# Содержание

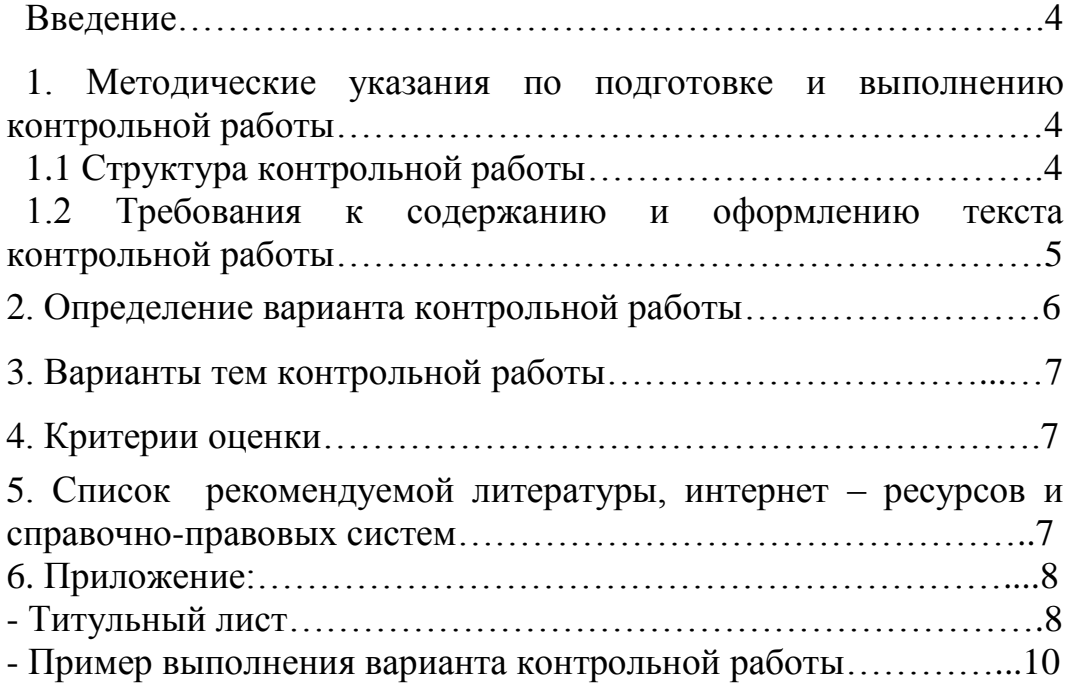

# **Введение**

Контрольная работа выполняется в течение учебного семестра самостоятельно. Выполненная работа передается преподавателю в печатном виде (на электронный адрес преподавателя) не позднее, чем за 2 недели до начала экзаменационной сессии. По итогам проверки преподаватель может высказать замечания, которые должны быть учтены к защите контрольной работы.

Выбор темы контрольной работы может осуществлять 2 способами: 1) самостоятельно, если студент имеет доступ к описанию деятельности отдела организации, где может быть выявлена проблема управления ИТ- контентом; 2) из типовых заданий, представленных в настоящем сборнике заданий.

Тематика контрольных работ включена в учебно-методической комплекс по дисциплине и может быть модифицирована исходя из необходимости ежегодной модернизации содержания тем учебной дисциплины.

# **1. Методические указания по подготовке и выполнению контрольной работы**

## **1.1 Структура контрольной работы**

Контрольная работа состоит из следующих разделов

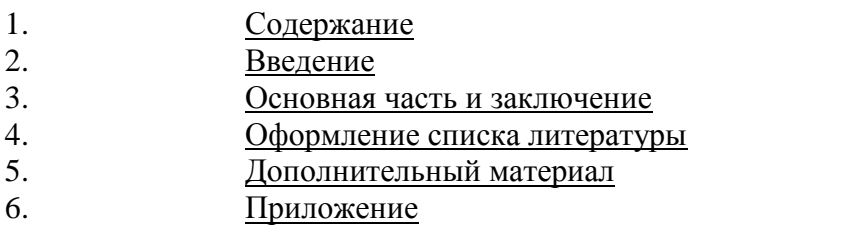

Контрольная работа должна иметь следующую структуру:

1. титульный лист;

2. оглавление с постраничной разбивкой;

3. выполненные задания (каждый шаг выполнения задания зафиксировать кнопкой PrintScreen и комментарием);

4. список литературы.

# **1.2 Требования к содержанию и оформлению текста контрольной работы**

Объем научного исследования должен представлять собой текст формата А4 (210×297 мм). Текст (включая сноски и примечания) должен быть набран шрифтом Times New Roman. Интервал – 1,5 (полуторный); выравнивание по ширине с использованием автоматических переносов; абзацный отступ – 1,25 см. При наборе текста использовать кегль (размер шрифта): для основного текста – 14; для сносок и примечаний – 10.

Рисунки, таблицы и схемы должны быть пронумерованы и внедрены в файл в редакторе Word. Отсканированные версии иллюстраций, таблиц и формул не допускаются. Рисунки и схемы должны располагаться в воображаемом прямоугольнике размером не более 16 см по каждой стороне.

Не допускаются цветные изображения (графики, диаграммы), если при печати в черно-белом режиме цвета плохо различимы.

Все аббревиатуры и сокращения должны быть расшифрованы при первом их употреблении в тексте.

Список литературы оформляется в соответствии с требованиями ГОСТ Р 7.0.5-2008.

Презентация должна быть составлена с использованием любого шрифта размером не менее 32 и иметь следующую структуру:

- 1) титульный слайд;
- 2) оглавление с использованием гиперссылок для перехода;
- 3) результат выполнения заданий;
- 4) список литературы.

5

Контрольная работа, представляющая научный интерес, содержащая элементы научной новизны и/или авторского вклада, может быть рекомендована для публикации и/или представления на конференции.

Результат выполнения контрольной работы представляется в электронном виде в формате .doc, содержащий выполненные и оформленные в соответствии с рекомендациями задания.

Контрольная работа, оформленная не аккуратно или с отступлением от перечисленных требований, возвращается на доработку. Срок представления контрольной работы – за один месяц до начала сессии согласно графикакалендаря учебного процесса учебного заведения

#### **2. Определение варианта контрольной работы**

BPwin имеет мощный инструмент генерации отчетов. Отчеты по модели вызываются из пункта меню Report. Реализовать следующие модели:

- 1. Model Report. Включает информацию о контексте модели имя модели, точку зрения, область, цель, имя автора, дату создания и др.
- 2. Diagram Report. Отчет по конкретной диаграмме. Включает список объектов ( *работ*, стрелок, хранилищ данных, внешних ссылок и т. д.).
- 3. Diagram Object Report. Наиболее полный отчет по модели. Может включать полный список объектов модели ( *работ*, стрелок с указанием их типа и др.) и свойства, определяемые пользователем.
- 4. Activity Cost Report. Отчет о результатах стоимостного анализа. Будет рассмотрен ниже.
- 5. Arrow Report. Отчет по *стрелкам*. Может содержать информацию из словаря стрелок, информацию о работе-источнике, работе-назначении *стрелки* и информацию о разветвлении и слиянии стрелок.
- 6. Data Usage Report. Отчет о результатах связывания модели процессов и модели данных. (Будет рассмотрен ниже.)
- 7. Model Consistency Report. Отчет, содержащий список синтаксических ошибок модели.

# **3. Варианты тем контрольной работы**

Разработать бизнес – логику «Как есть» и «Как будет» для любого известного вам предприятия.

# **4. Критерии оценки**

Оценка качества выполненной контрольной работы проверяется по следующим критериям, оцененным в оценке зачтено:

Максимальное оценку, которое можно получить при выполнении и защите контрольной работы – зачтено.

1. Контрольная работа выполнена полностью в соответствии с заданием – зачтено.

2. По вопросу дан развернутый ответ с использованием фактического материала из списка используемой литературы - зачтено.

3. В процессе защиты контрольной работы студент свободно ориентируется в тематике работы, уверенно отвечает на вопросы преподавателя – зачтено.

4. Контрольная работа оформлена с соответствие с требованиями,– зачтено.

5. Подготовлен список используемой литературы, включающий ссылки на электронные ресурсы по теме контрольной работы. Оформление списка литературы выдержано в соответствие с требованиями– зачтено.

# **5. Список рекомендуемой литературы, интернет – ресурсов и справочноправовых систем**

### 5.1. Нормативные акты

Законодательство РФ

5.2 Основная литература

1. Информационные системы и технологии в экономике и управлении : учебник для бакалавров / под ред. В. В. Трофимова. — 4-е изд., перераб. и доп. — М. : Издательство Юрайт, 2014.

2. Гаврилов, М.В. Информатика и информационные технологии: Учебник для бакалавров / М.В. Гаврилов, В.А. Климов; Рецензент Л.В. Кальянов, Н.М. Рыскин. - М.: Юрайт, 2013. - 378 c.

5.3 Дополнительная литература

1. Гаврилов, Л. П. Инновационные технологии в коммерции и бизнесе : учебник для бакалавров / Л. П. Гаврилов. — М. : Издательство Юрайт, 2013. — 372 с. — Серия : Бакалавр.

2. Информационные системы и технологии в экономике и управлении : учебник для бакалавров / под ред. В. В. Трофимова. — 4-е изд., перераб. и доп. — М. : Издательство Юрайт, 2013.

3.Абросимова, М.А. Информационные технологии в государственном и муниципальном управлении: Учебное пособие / М.А. Абросимова. - М.: КноРус, 2013. - 248 c

5.4 Перечень ресурсов информационно-телекоммуникационной сети «Интернет»

<http://www.intuit.ru/> - национальный открытый университет

### **6. Приложение:**

— Титульный лист

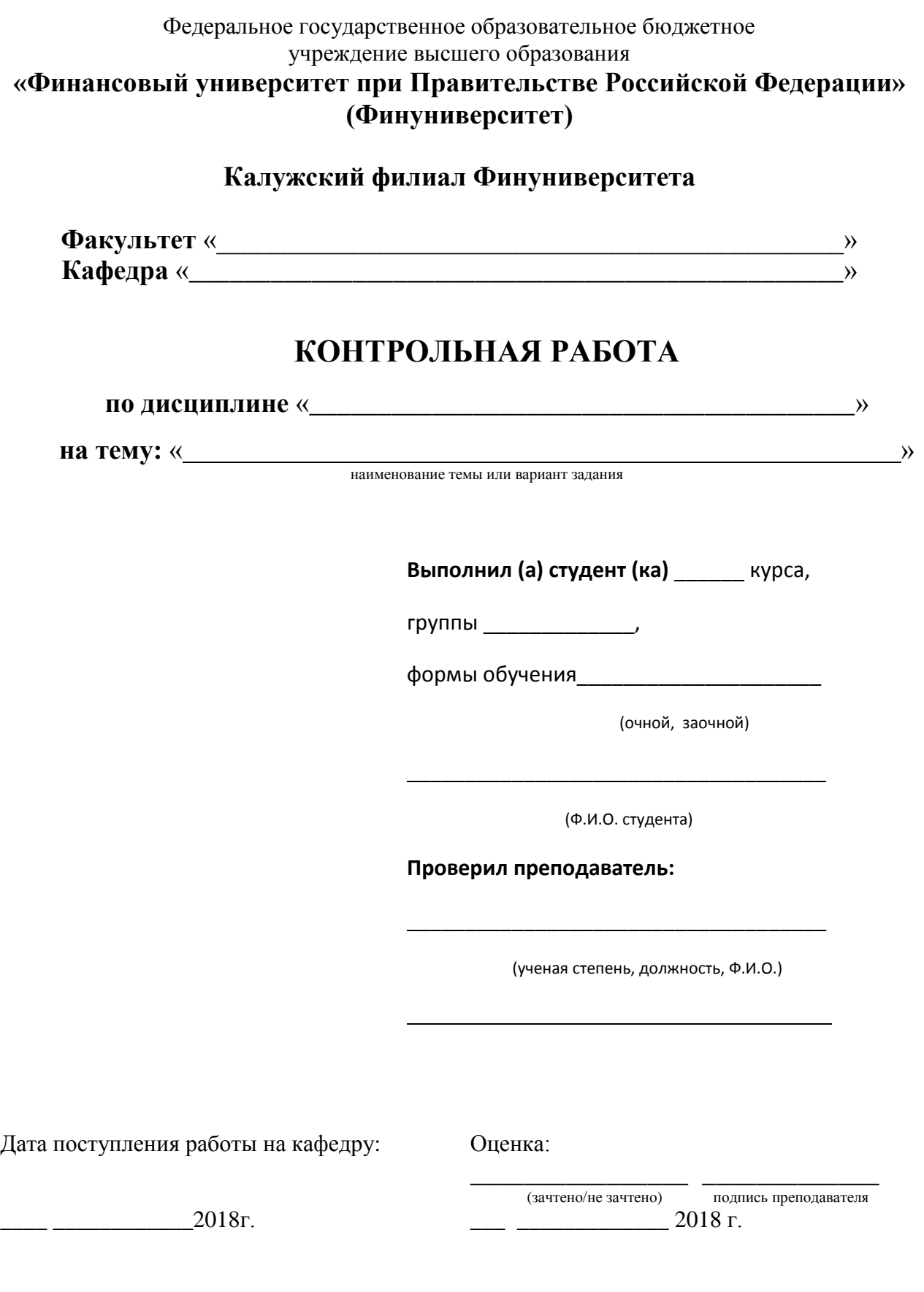

Калуга 2018

Ссылка на образцы титульных листов различных видов текущего контроля: http://www.old.fa.ru/fil/kaluga/student/Pages/default.aspx

# — Пример выполнения варианта контрольной работы

## Слияние и расщепление моделей

Возможность слияния и расщепления моделей обеспечивает коллективную работу над проектом. Так, руководитель проекта может создать декомпозицию верхнего уровня и дать задание аналитикам продолжить декомпозицию каждой ветви дерева в виде отдельных моделей. После окончания работы над отдельными ветвями все подмодели могут быть слиты в единую модель. С другой стороны, отдельная ветвь модели может быть отщеплена для использования в качестве независимой модели, для доработки или архивирования.

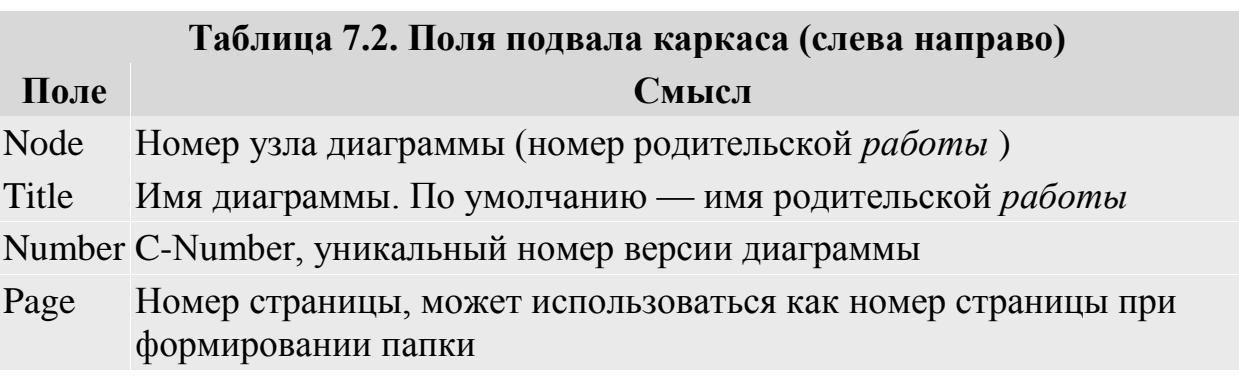

BPwin использует для слияния и разветвления моделей стрелки вызова. Для слияния необходимо выполнить следующие условия:

- Обе сливаемые модели должны быть открыты в ВР win.
- Имя модели-источника, которое присоединяют к модели-цели, должно совпадать с именем стрелки вызова работы в модели-цели.
- Стрелка вызова должна исходить из недекомпозируемой работы( работа должна иметь диагональную черту в левом верхнем углу) (рис.  $1$ ).

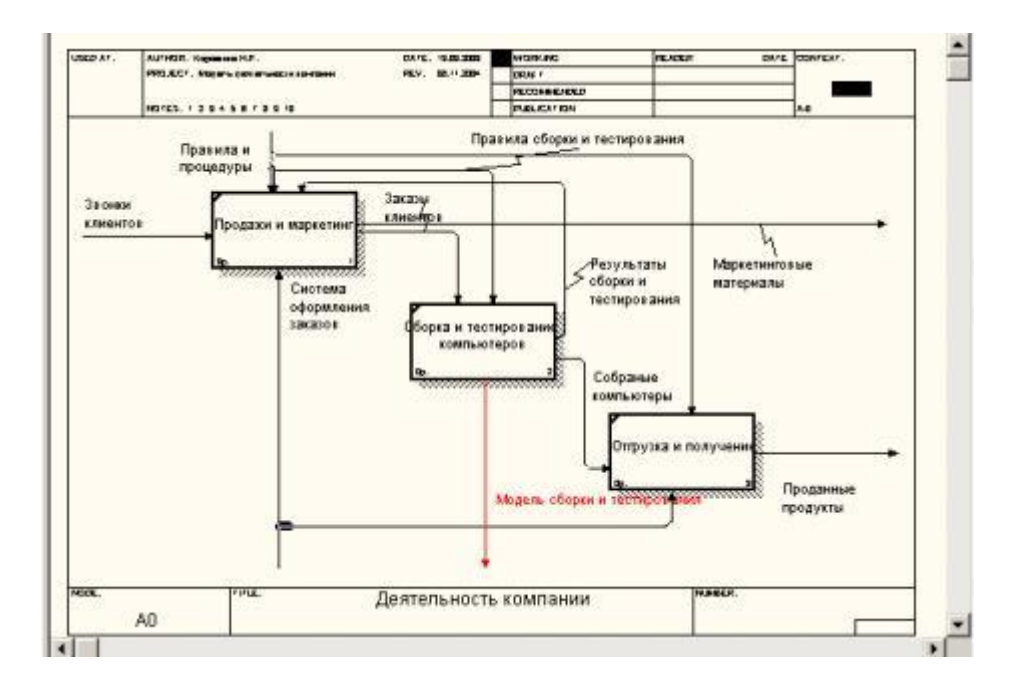

Рис. 1. Стрелка вызова работы "Сборка и тестирование компьютеров" модели-цели

- Имена контекстной работы подсоединяемой модели-источника и работы на модели-цели, к которой мы подсоединяем модель-источник, должны совпадать.
- Модель-источник должна иметь, по крайней мере, одну диаграмму декомпозишии.

Для слияния моделей нужно щелкнуть правой кнопкой мыши по работе со стрелкой вызова в модели-цели и во всплывающем меню выбрать пункт Merge Model.

Появляется диалог, в котором следует указать опции слияния модели (рис. 2). При слиянии моделей объединяются и словари стрелок и работ. В случае одинаковых определений возможна перезапись определений или принятие определений из модели-источника. То же относится к именам стрелок, хранилищам данных и внешним ссылкам. (Хранилища данных и внешние ссылки — объекты диаграмм потоков данных, DFD, будут рассмотрены ниже.)

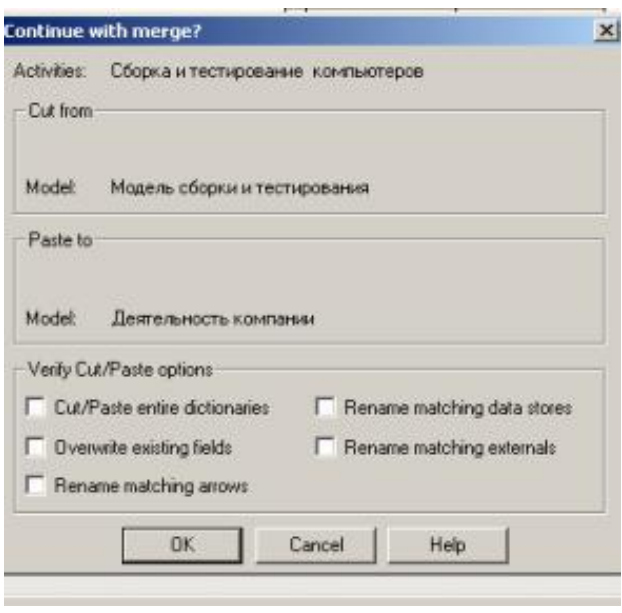

**Рис. 2.** Диалог Continue with merge

После подтверждения слияния (кнопка ОК) модель-источник подсоединяется к модели-цели, стрелка вызова исчезает, а работа, от которой отходила стрелка вызова, становится декомпозируемой - к ней подсоединяется диаграмма декомпозиции первого уровня модели-источника. Стрелки, касающиеся работы на диаграмме модели-цели, автоматически He мигрируют в декомпозицию, а отображаются как неразрешенные. Их следует туннелировать вручную.

В процессе слияния модель-источник остается неизменной, и к модели-цели подключается фактически ее копия. Не нужно путать слияние моделей с синхронизацией. Если лальнейшем модель-источник будет  $\bf{B}$ редактироваться, ЭТИ изменения автоматически He попадут  $\overline{B}$ соответствующую ветвь модели-цели.

Разделение моделей производится аналогично. Для отщепления ветви от модели следует щелкнуть правой кнопкой мыши по декомпозированной работе (работа не должна иметь диагональной черты в левом верхнем углу) и выбрать во всплывающем меню пункт Split Model. В появившемся диалоге Split Options следует указать имя создаваемой модели. После подтверждения расщепления в старой модели работа станет недекомпозированной (признак - диагональная черта в левом верхнем углу), будет создана стрелка вызова, ее имя будет совпадать с именем новой модели, и, наконец, будет создана новая модель, причем имя контекстной работы будет совпадать с именем работы, от которой была "оторвана" декомпозиция.